# Political Agencies

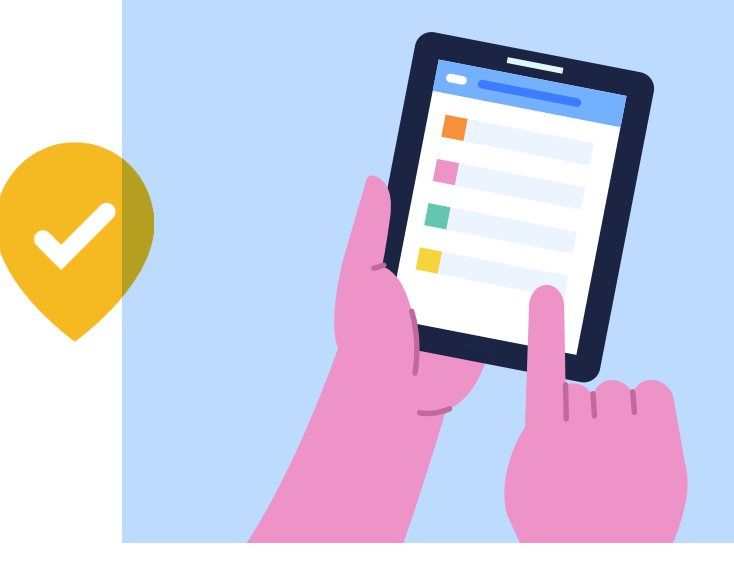

How should I pay for my client's Facebook ads?

You have the option to pay for their Facebook ads using either an electronic payment method or a business credit line.

## **How to fund ads using an electronic payment method:**

Accepted electronic payment methods include: credit and debit cards, PayPal, and direct debit (online banking). Learn more about accepted electronic methods [here](https://www.facebook.com/business/help/212763688755026?helpref=faq_content).

- 1. First, make sure you're an admin of the ad account you're working on. You'll have to be one to manage an [ad account's payment methods. Learn more about ad](https://www.facebook.com/business/help/442224595808649?helpref=faq_content) accounts and permissions.
- 2. Make sure your ad account is not set to manual payments. Learn more about [manual payments.](https://www.facebook.com/business/help/173319523214585?helpref=faq_content)
- 3. Go to your [Payment Settings in Ads Manager](https://www.facebook.com/ads/manager/account_settings/account_billing/?act=14992917&pid=p1&page=account_settings&tab=account_billing_settings).
- 4. Choose the payment method you want to add, fill in your information and then click Continue. Follow any additional instructions to add your payment method.

Note: These steps don't apply to accounts using manual payments. Learn more about the differences between automatic and manual payments [here](https://www.facebook.com/business/help/1730009227245741).

#### **How to fund ads using a business credit line:**

Political agencies should utilize normal liability credit lines.

### **Normal liability**

- Your agency uses its own credit line to pay for the ad spend you execute for your clients
- Facebook issues the invoice to your agency, and your agency is liable for the payment

#### **Normal liability setup:**

- 1. Make sure that your agency has a Business Manager. Learn more about setting up a Business Manager [here](https://www.facebook.com/business/help/1612355968988019).
- 2. Reach out to your Facebook representative, and let them know you would like to initiate a credit application, if you don't already have one.
- 3. Complete the credit application in Business Manager (under Billing & Payment options).
- 4. In your agency's Business Manager, create an ad account for your client.
- 5. Allocate credit to your client's ad account. Learn more about allocate credit [here](https://www.facebook.com/business/help/535658783283536).